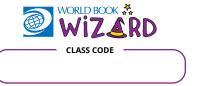

- 1. Log in to World Book Wizard or create an account. www.worldbookonline.com/student-new/#/wizard
- 2. From your dashboard, choose "Enter Class Code" and type in the 6-digit code above.

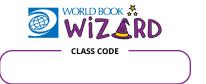

- 1. Log in to World Book Wizard or create an account. www.worldbookonline.com/student-new/#/wizard
- 2. From your dashboard, choose "Enter Class Code" and type in the 6-digit code above.

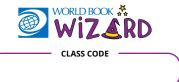

- 1. Log in to World Book Wizard or create an account. www.worldbookonline.com/student-new/#/wizard
- 2. From your dashboard, choose "Enter Class Code" and type in the 6-digit code above.

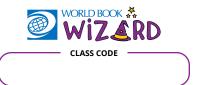

- 1. Log in to World Book Wizard or create an account. www.worldbookonline.com/student-new/#/wizard
- 2. From your dashboard, choose "Enter Class Code" and type in the 6-digit code above.

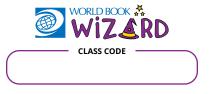

- 1. Log in to World Book Wizard or create an account. www.worldbookonline.com/student-new/#/wizard
- 2. From your dashboard, choose "Enter Class Code" and type in the 6-digit code above.

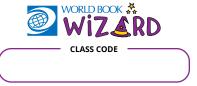

- 1. Log in to World Book Wizard or create an account. www.worldbookonline.com/student-new/#/wizard
- 2. From your dashboard, choose "Enter Class Code" and type in the 6-digit code above.

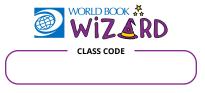

- 1. Log in to World Book Wizard or create an account. www.worldbookonline.com/student-new/#/wizard
- From your dashboard, choose "Enter Class Code" and type in the 6-digit code above.

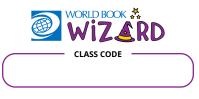

- 1. Log in to World Book Wizard or create an account. www.worldbookonline.com/student-new/#/wizard
- 2. From your dashboard, choose "Enter Class Code" and type in the 6-digit code above.

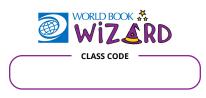

- 1. Log in to World Book Wizard or create an account. www.worldbookonline.com/student-new/#/wizard
- 2. From your dashboard, choose "Enter Class Code" and type in the 6-digit code above.

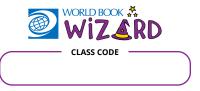

- 1. Log in to World Book Wizard or create an account. **www.worldbookonline.com/student-new/#/wizard**
- 2. From your dashboard, choose "Enter Class Code" and type in the 6-digit code above.